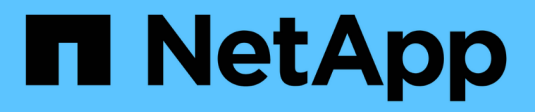

# **Mise à niveau avec l'opérateur**

Astra Trident

NetApp April 03, 2024

This PDF was generated from https://docs.netapp.com/fr-fr/trident-2310/trident-managing-k8s/upgradeoperator-overview.html on April 03, 2024. Always check docs.netapp.com for the latest.

# **Sommaire**

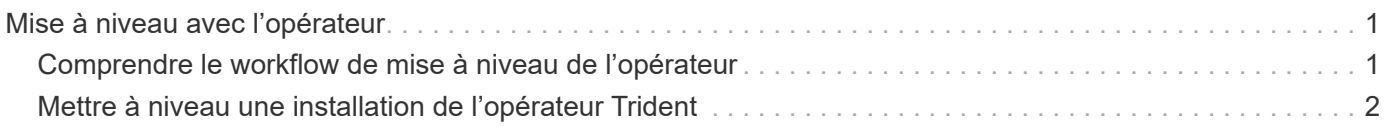

# <span id="page-2-0"></span>**Mise à niveau avec l'opérateur**

# <span id="page-2-1"></span>**Comprendre le workflow de mise à niveau de l'opérateur**

Avant d'utiliser l'opérateur Trident pour mettre à niveau Astra Trident, vous devez comprendre les processus en arrière-plan qui se produisent pendant la mise à niveau. Cela inclut les modifications apportées au contrôleur Trident, au pod du contrôleur et aux pods des nœuds, ainsi qu'au jeu de démonstration des nœuds qui activent les mises à jour en continu.

## **Gestion des mises à niveau par l'opérateur Trident**

L'un des nombreux ["Avantages de l'utilisation de l'opérateur Trident"](https://docs.netapp.com/fr-fr/trident-2310/trident-get-started/kubernetes-deploy.html) Pour installer et mettre à niveau Astra Trident, il s'agit du traitement automatique des objets Astra Trident et Kubernetes sans interrompre les volumes montés déjà en place. De cette façon, Astra Trident peut prendre en charge les mises à niveau sans interruption, ou ["](https://kubernetes.io/docs/tutorials/kubernetes-basics/update/update-intro/)*[mises à jour en continu](https://kubernetes.io/docs/tutorials/kubernetes-basics/update/update-intro/)*["](https://kubernetes.io/docs/tutorials/kubernetes-basics/update/update-intro/). En particulier, l'opérateur Trident communique avec le cluster Kubernetes pour :

- Supprimez et recréez le déploiement du contrôleur Trident et le nœud DemonSet.
- Remplacez l'afficheur de contrôleur Trident et les pods de nœud Trident par de nouvelles versions.
	- Si un nœud n'est pas mis à jour, il n'empêche pas la mise à jour des nœuds restants.
	- Seuls les nœuds exécutant Trident Node Pod peuvent monter des volumes.

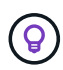

Pour en savoir plus sur l'architecture d'Astra Trident sur le cluster Kubernetes, reportez-vous à la section ["Architecture d'Astra Trident"](https://docs.netapp.com/fr-fr/trident-2310/trident-managing-k8s/trident-concepts/intro.html#astra-trident-architecture).

## **Workflow de mise à niveau de l'opérateur**

Lorsque vous lancez une mise à niveau avec l'opérateur Trident :

- 1. L'opérateur **Trident** :
	- a. Détecte la version d'Astra Trident actuellement installée (version *n*).
	- b. Mise à jour de tous les objets Kubernetes, y compris les CRD, RBAC et le service Trident.
	- c. Supprime le déploiement du contrôleur Trident pour la version *n*.
	- d. Crée le déploiement du contrôleur Trident pour la version *n+1*.
- 2. **Kubernetes** crée le pod du contrôleur Trident pour *n+1*.
- 3. L'opérateur **Trident** :
	- a. Supprime le jeu de démonstration du nœud Trident pour *n*. L'opérateur n'attend pas la fin de Node Pod.
	- b. Crée le dédéclenchement du nœud Trident pour *n+1*.
- 4. **Kubernetes** crée des pods de nœuds Trident sur les nœuds qui n'exécutent pas Trident Node Pod *n*. Cela permet de garantir qu'il n'y a jamais plus d'un pod de nœuds Trident, quelle que soit la version, sur un nœud.

# <span id="page-3-0"></span>**Mettre à niveau une installation de l'opérateur Trident**

Vous pouvez mettre à niveau Astra Trident à l'aide de l'opérateur Trident manuellement ou à l'aide d'Helm. Vous pouvez effectuer la mise à niveau d'une installation d'opérateur Trident vers une autre installation d'opérateur Trident ou à partir d'un tridentctl Installation sur une version opérateur Trident. Révision ["Sélectionnez une méthode de](https://docs.netapp.com/fr-fr/trident-2310/trident-managing-k8s/upgrade-trident.html#select-an-upgrade-method) [mise à niveau"](https://docs.netapp.com/fr-fr/trident-2310/trident-managing-k8s/upgrade-trident.html#select-an-upgrade-method) Avant de mettre à niveau l'installation d'un opérateur Trident.

### **Mettre à niveau une installation manuelle**

Vous pouvez effectuer une mise à niveau d'une installation d'opérateur Trident dont le périmètre est défini dans le cluster vers une autre installation d'opérateur Trident dont le périmètre est défini dans le cluster. Toutes les versions 21.01 et supérieures d'Astra Trident utilisent un opérateur à périmètre de cluster.

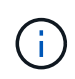

Pour effectuer la mise à niveau à partir d'Astra Trident qui a été installée à l'aide de l'opérateur dont le périmètre d'espace de noms est compris entre les versions 20.07 et 20.10, suivez les instructions de mise à niveau de ["votre version installée"](https://docs.netapp.com/fr-fr/trident-2310/earlier-versions.html) D'Astra Trident.

#### **Description de la tâche**

Trident fournit un fichier bundle que vous pouvez utiliser pour installer l'opérateur et créer les objets associés pour votre version Kubernetes.

- Pour les clusters exécutant Kubernetes 1.24 ou version antérieure, utilisez "bundle pre 1 25.yaml".
- Pour les clusters exécutant Kubernetes 1.25 ou version ultérieure, utilisez "bundle post 1 25.yaml".

#### **Avant de commencer**

Assurez-vous d'utiliser un cluster Kubernetes en cours d'exécution ["Version Kubernetes prise en charge".](https://docs.netapp.com/fr-fr/trident-2310/trident-get-started/requirements.html)

#### **Étapes**

1. Vérifiez votre version d'Astra Trident :

```
./tridentctl -n trident version
```
2. Supprimez l'opérateur Trident qui a été utilisé pour installer l'instance Astra Trident actuelle. Par exemple, si vous mettez à niveau depuis 23.07, exécutez la commande suivante :

```
kubectl delete -f 23.07.0/trident-installer/deploy/<bundle.yaml> -n
trident
```
- 3. Si vous avez personnalisé votre installation initiale à l'aide de TridentOrchestrator attributs, vous pouvez modifier le TridentOrchestrator objet pour modifier les paramètres d'installation. Cela peut inclure des modifications visant à spécifier les registres d'images en miroir Trident et CSI pour le mode hors ligne, à activer les journaux de débogage ou à spécifier les secrets d'extraction d'images.
- 4. Installez Astra Trident à l'aide du fichier YAML de bundle approprié pour votre environnement, où *<bundle.yaml>* est

bundle pre 1 25. yaml ou bundle post 1 25. yaml Basé sur votre version de Kubernetes. Par exemple, si vous installez Astra Trident 23.10, exécutez la commande suivante :

```
kubectl create -f 23.10.0/trident-installer/deploy/<bundle.yaml> -n
trident
```
## **Mettre à niveau une installation Helm**

Vous pouvez mettre à niveau une installation d'Astra Trident Helm.

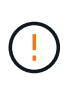

Lorsque vous mettez à niveau un cluster Kubernetes de 1.24 vers 1.25 ou version ultérieure sur lequel Astra Trident est installé, vous devez mettre à jour les valeurs.yaml pour les définir excludePodSecurityPolicy à true ou ajouter --set excludePodSecurityPolicy=true à la helm upgrade commande avant de pouvoir mettre à niveau le cluster.

#### **Étapes**

- 1. Si vous ["Installez Astra Trident à l'aide d'Helm effectué"](https://docs.netapp.com/fr-fr/trident-2310/trident-get-started/kubernetes-deploy-helm.html#deploy-the-trident-operator-and-install-astra-trident-using-helm), vous pouvez utiliser helm upgrade trident netapp-trident/trident-operator --version 23.10.0 pour mettre à niveau en une seule étape. Si vous n'avez pas ajouté le Helm repo ou si vous ne pouvez pas l'utiliser pour mettre à niveau :
	- a. Téléchargez la dernière version d'Astra Trident sur le site ["La section](https://github.com/NetApp/trident/releases/latest) *[Assets](https://github.com/NetApp/trident/releases/latest)* [sur GitHub"](https://github.com/NetApp/trident/releases/latest).
	- b. Utilisez le helm upgrade commande où trident-operator-23.10.0.tgz reflète la version vers laquelle vous souhaitez effectuer la mise à niveau.

helm upgrade <name> trident-operator-23.10.0.tgz

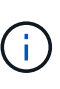

Si vous définissez des options personnalisées lors de l'installation initiale (par exemple, si vous spécifiez des registres privés en miroir pour les images Trident et CSI), ajoutez le helm upgrade commande à l'aide de --set pour vous assurer que ces options sont incluses dans la commande de mise à niveau, sinon les valeurs sont réinitialisées sur les valeurs par défaut.

2. Courez helm list pour vérifier que le graphique et la version de l'application ont tous deux été mis à niveau. Courez tridentctl logs pour consulter les messages de débogage.

### **Mise à niveau à partir d'un** tridentctl **Installation sur l'opérateur Trident**

Vous pouvez effectuer la mise à niveau vers la dernière version de l'opérateur Trident à partir d'un tridentctl installation. Les systèmes back-end et ESV existants seront automatiquement disponibles.

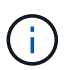

Avant de passer d'une méthode d'installation à l'autre, consultez ["Passage d'une méthode](https://docs.netapp.com/fr-fr/trident-2310/trident-get-started/kubernetes-deploy.html#moving-between-installation-methods) [d'installation à l'autre"](https://docs.netapp.com/fr-fr/trident-2310/trident-get-started/kubernetes-deploy.html#moving-between-installation-methods)

#### **Étapes**

1. Téléchargez la dernière version d'Astra Trident.

```
# Download the release required [23.10.0]
mkdir 23.10.0
cd 23.10.0
wget
https://github.com/NetApp/trident/releases/download/v23.10.0/trident-
installer-23.10.0.tar.gz
tar -xf trident-installer-23.10.0.tar.gz
cd trident-installer
```
2. Créer le tridentorchestrator CRD du manifeste.

```
kubectl create -f
deploy/crds/trident.netapp.io tridentorchestrators crd post1.16.yaml
```
3. Déployer l'opérateur cluster-scoped dans le même namespace.

```
kubectl create -f deploy/<bundle-name.yaml>
serviceaccount/trident-operator created
clusterrole.rbac.authorization.k8s.io/trident-operator created
clusterrolebinding.rbac.authorization.k8s.io/trident-operator created
deployment.apps/trident-operator created
podsecuritypolicy.policy/tridentoperatorpods created
#Examine the pods in the Trident namespace
NAME READY STATUS RESTARTS AGE
trident-controller-79df798bdc-m79dc 6/6 Running 0 150d
trident-node-linux-xrst8 2/2 Running 0 150d
trident-operator-5574dbbc68-nthjv 1/1 Running 0 1m30s
```
4. Créer un TridentOrchestrator CR pour l'installation d'Astra Trident.

```
cat deploy/crds/tridentorchestrator cr.yaml
apiVersion: trident.netapp.io/v1
kind: TridentOrchestrator
metadata:
   name: trident
spec:
   debug: true
   namespace: trident
kubectl create -f deploy/crds/tridentorchestrator cr.yaml
#Examine the pods in the Trident namespace
NAME READY STATUS RESTARTS AGE
trident-csi-79df798bdc-m79dc 6/6 Running 0 1m
trident-csi-xrst8 2/2 Running 0 1m
trident-operator-5574dbbc68-nthjv 1/1 Running 0 5m41s
```
5. Vérifiez que Trident a été mis à niveau vers la version prévue.

```
kubectl describe torc trident | grep Message -A 3
Message: Trident installed
Namespace: trident
Status: Installed
Version: v23.10.0
```
#### **Informations sur le copyright**

Copyright © 2024 NetApp, Inc. Tous droits réservés. Imprimé aux États-Unis. Aucune partie de ce document protégé par copyright ne peut être reproduite sous quelque forme que ce soit ou selon quelque méthode que ce soit (graphique, électronique ou mécanique, notamment par photocopie, enregistrement ou stockage dans un système de récupération électronique) sans l'autorisation écrite préalable du détenteur du droit de copyright.

Les logiciels dérivés des éléments NetApp protégés par copyright sont soumis à la licence et à l'avis de nonresponsabilité suivants :

CE LOGICIEL EST FOURNI PAR NETAPP « EN L'ÉTAT » ET SANS GARANTIES EXPRESSES OU TACITES, Y COMPRIS LES GARANTIES TACITES DE QUALITÉ MARCHANDE ET D'ADÉQUATION À UN USAGE PARTICULIER, QUI SONT EXCLUES PAR LES PRÉSENTES. EN AUCUN CAS NETAPP NE SERA TENU POUR RESPONSABLE DE DOMMAGES DIRECTS, INDIRECTS, ACCESSOIRES, PARTICULIERS OU EXEMPLAIRES (Y COMPRIS L'ACHAT DE BIENS ET DE SERVICES DE SUBSTITUTION, LA PERTE DE JOUISSANCE, DE DONNÉES OU DE PROFITS, OU L'INTERRUPTION D'ACTIVITÉ), QUELLES QU'EN SOIENT LA CAUSE ET LA DOCTRINE DE RESPONSABILITÉ, QU'IL S'AGISSE DE RESPONSABILITÉ CONTRACTUELLE, STRICTE OU DÉLICTUELLE (Y COMPRIS LA NÉGLIGENCE OU AUTRE) DÉCOULANT DE L'UTILISATION DE CE LOGICIEL, MÊME SI LA SOCIÉTÉ A ÉTÉ INFORMÉE DE LA POSSIBILITÉ DE TELS DOMMAGES.

NetApp se réserve le droit de modifier les produits décrits dans le présent document à tout moment et sans préavis. NetApp décline toute responsabilité découlant de l'utilisation des produits décrits dans le présent document, sauf accord explicite écrit de NetApp. L'utilisation ou l'achat de ce produit ne concède pas de licence dans le cadre de droits de brevet, de droits de marque commerciale ou de tout autre droit de propriété intellectuelle de NetApp.

Le produit décrit dans ce manuel peut être protégé par un ou plusieurs brevets américains, étrangers ou par une demande en attente.

LÉGENDE DE RESTRICTION DES DROITS : L'utilisation, la duplication ou la divulgation par le gouvernement sont sujettes aux restrictions énoncées dans le sous-paragraphe (b)(3) de la clause Rights in Technical Data-Noncommercial Items du DFARS 252.227-7013 (février 2014) et du FAR 52.227-19 (décembre 2007).

Les données contenues dans les présentes se rapportent à un produit et/ou service commercial (tel que défini par la clause FAR 2.101). Il s'agit de données propriétaires de NetApp, Inc. Toutes les données techniques et tous les logiciels fournis par NetApp en vertu du présent Accord sont à caractère commercial et ont été exclusivement développés à l'aide de fonds privés. Le gouvernement des États-Unis dispose d'une licence limitée irrévocable, non exclusive, non cessible, non transférable et mondiale. Cette licence lui permet d'utiliser uniquement les données relatives au contrat du gouvernement des États-Unis d'après lequel les données lui ont été fournies ou celles qui sont nécessaires à son exécution. Sauf dispositions contraires énoncées dans les présentes, l'utilisation, la divulgation, la reproduction, la modification, l'exécution, l'affichage des données sont interdits sans avoir obtenu le consentement écrit préalable de NetApp, Inc. Les droits de licences du Département de la Défense du gouvernement des États-Unis se limitent aux droits identifiés par la clause 252.227-7015(b) du DFARS (février 2014).

#### **Informations sur les marques commerciales**

NETAPP, le logo NETAPP et les marques citées sur le site<http://www.netapp.com/TM>sont des marques déposées ou des marques commerciales de NetApp, Inc. Les autres noms de marques et de produits sont des marques commerciales de leurs propriétaires respectifs.